#### Performance Analysis Using PaRSEC Profiling Tools: Case Study with TLR Cholesky

Yu Pei, Qinglei Cao, Thomas Herault, George Bosilca

> May 7th, 2020 PaRSEC User Group Meeting

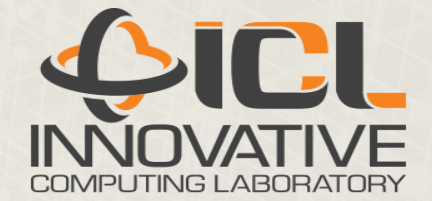

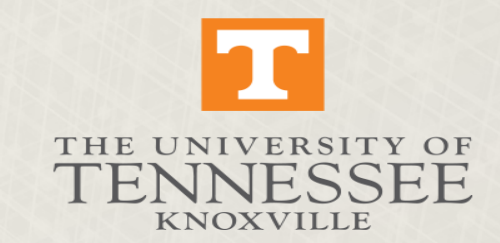

#### Cholesky Factorization

LAPACK Algorithm (right looking)  $\rightarrow$ 

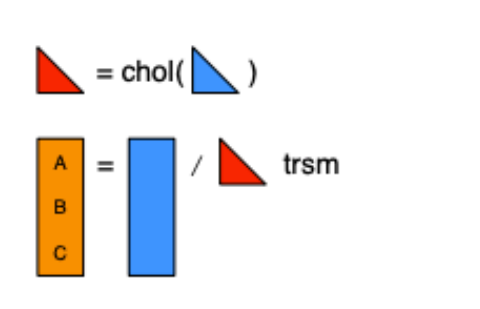

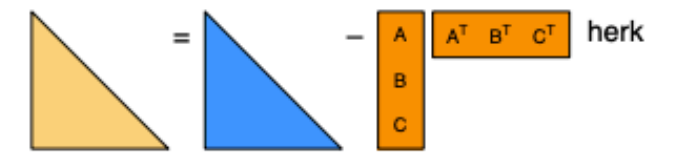

#### Tile Algorithm

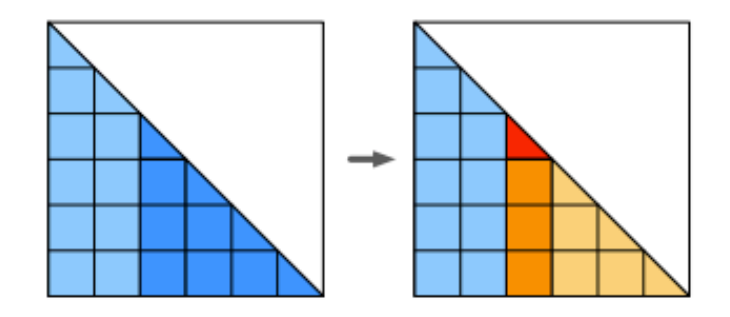

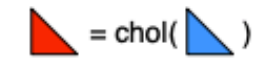

≡

 $=$ 

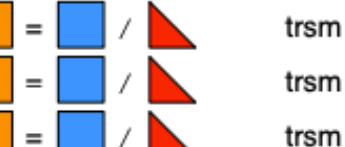

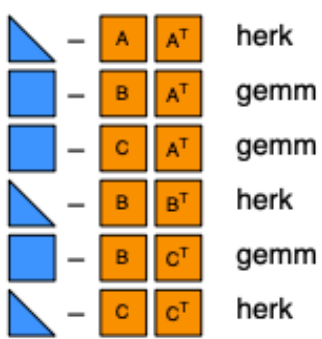

 $\bigoplus$ ICL

#### TLR Cholesky Factorization

❖ Climate and weather can be predicted statistically via geospatial Maximum Likelihood Estimates (MLE), as an alternative to running large ensembles of forward models:

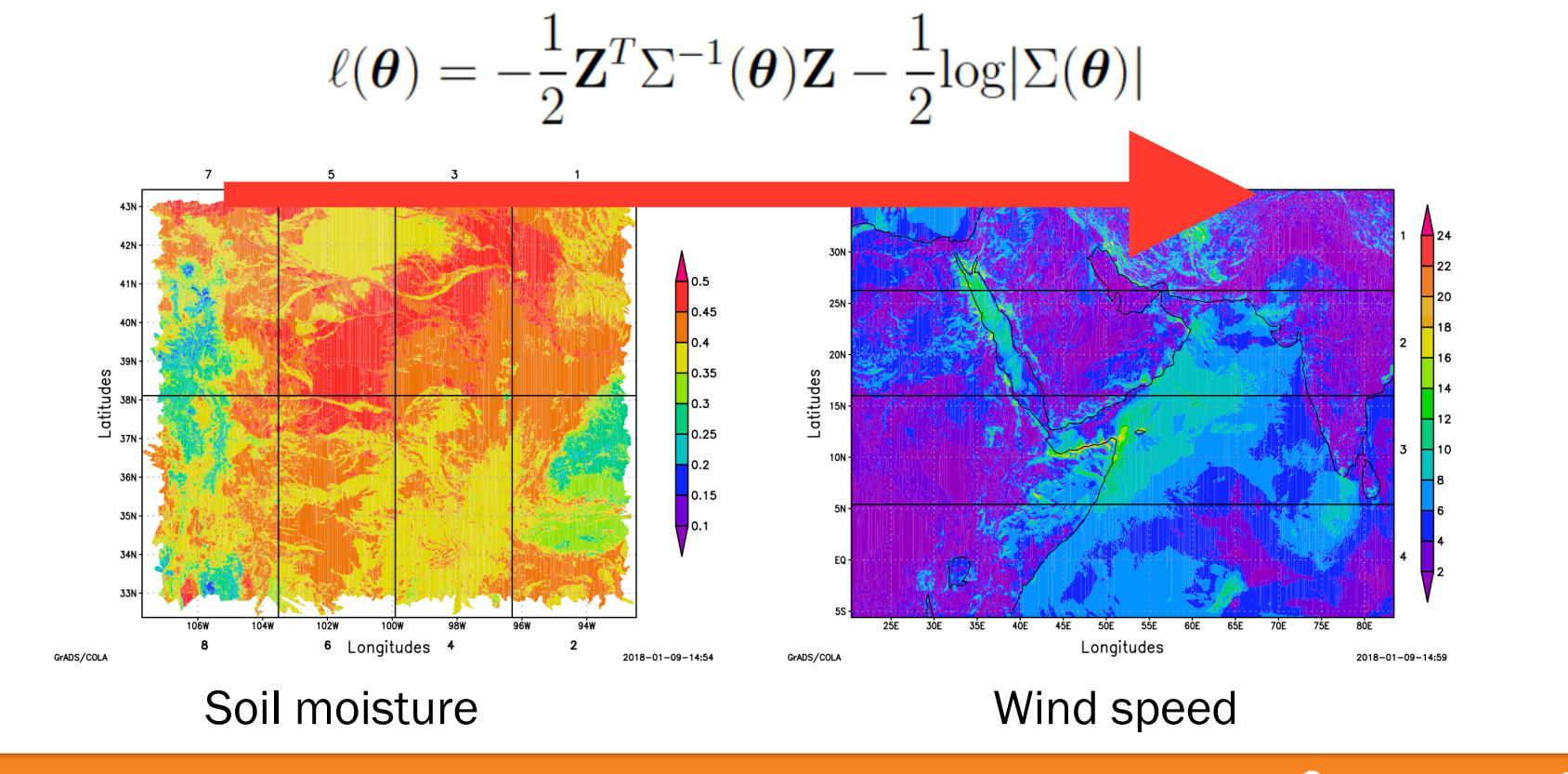

#### TLR Format

 $D_{1,1}$ 

 $\succ_{nb}$ 

- $\cdot$  TLR format with varying ranks  $\cdot \cdot$  Geospatial statistics, matrix size:
	- 20000, tile size: 500, accuracy threshold: 10−9, 2D problem

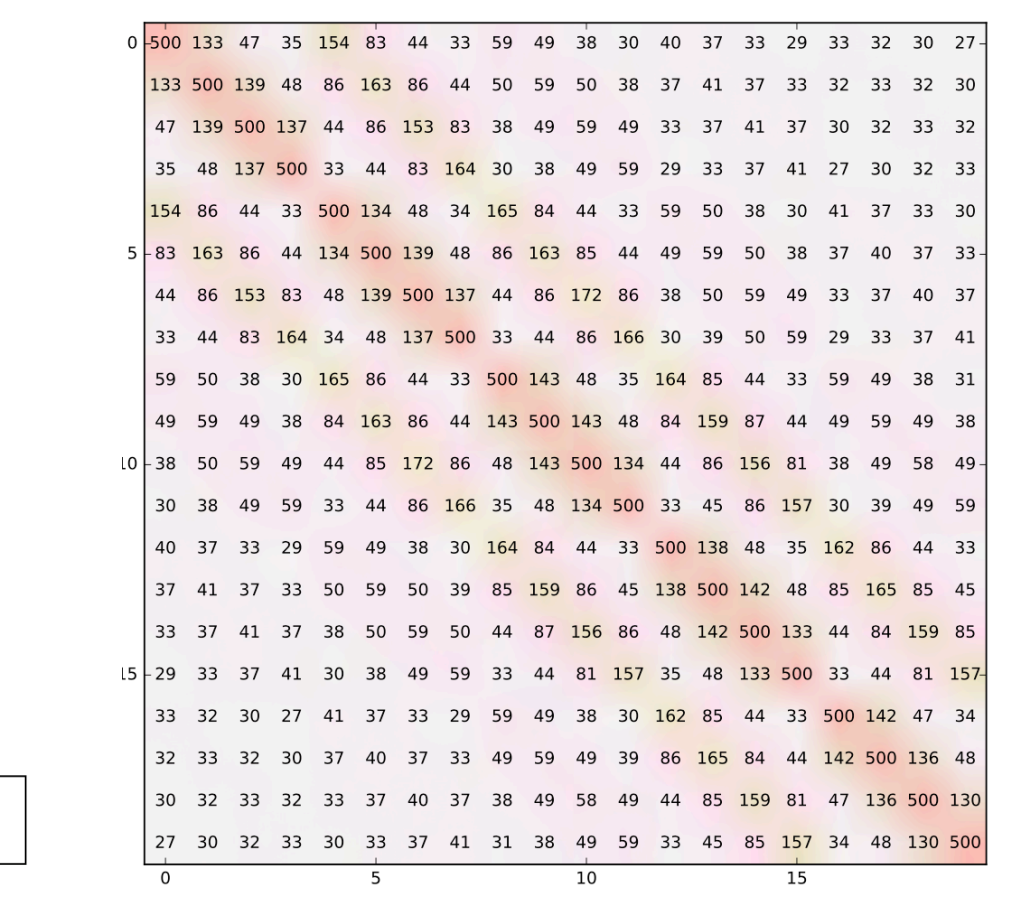

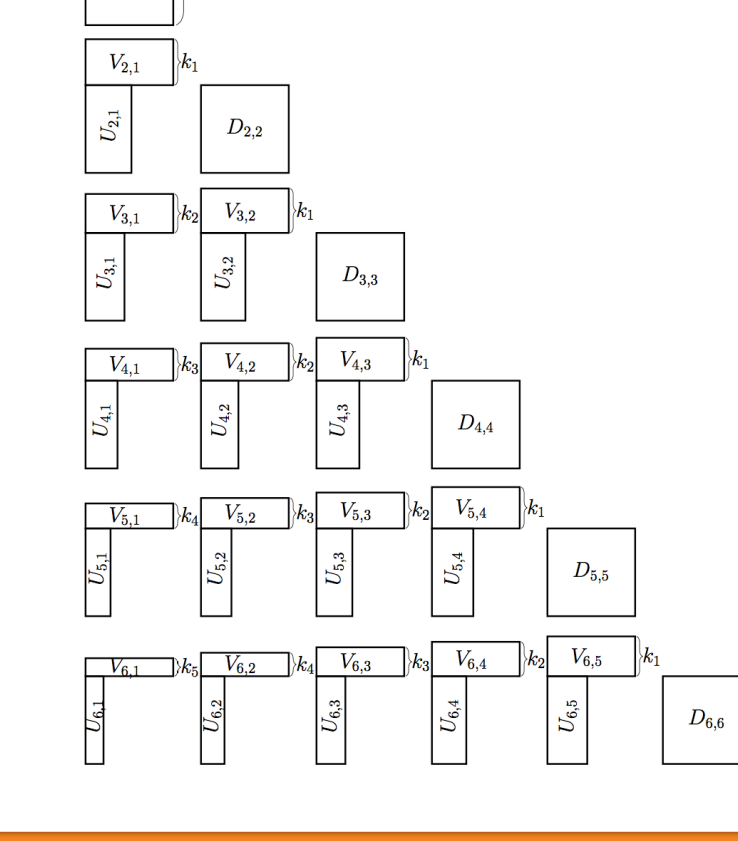

# TLR Cholesky Factorization

#### Differences with dense Cholesky

- •Data format: only tiles on-diagonal are dense
- tiles off-diagonal are approximated by using a variant of the singular value decomposition (SVD).
- •Computational kernels:
	- LR\_GEMM kernels with arithmetic complexity =  $O(nb *$  $rank^2$ ) instead of  $O(nb^3)$
- •We need to have the work on the diagonal (critical path) to start as soon as possible, since they enables the next round of update, and they are magnitudes more expensive

# Profiling To Aid Performance Analysis

- PaRSEC enables tasks as soon as all their dependencies are available, therefore allows maximum parallelization without the constraint of sequential code visibility, or window size, for task insertion.
- To prioritize tasks on the critical path, a control dependency between SYRK and TRSM of the same panel factorization is used, delaying the discovery of parallelism outside the critical path (corresponding to the update operation).

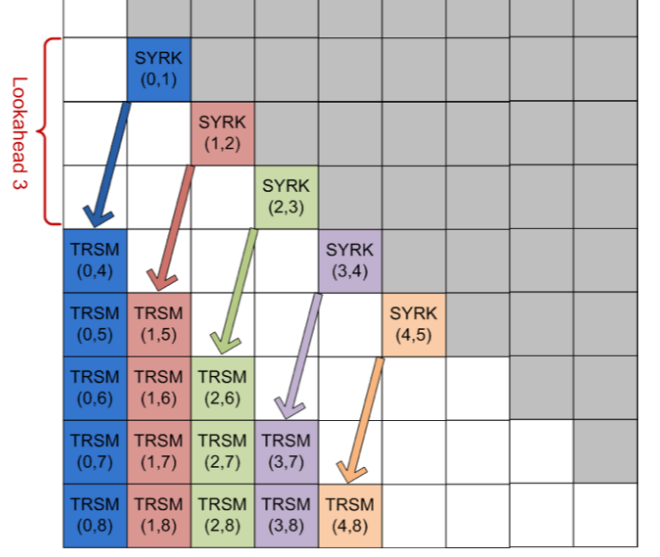

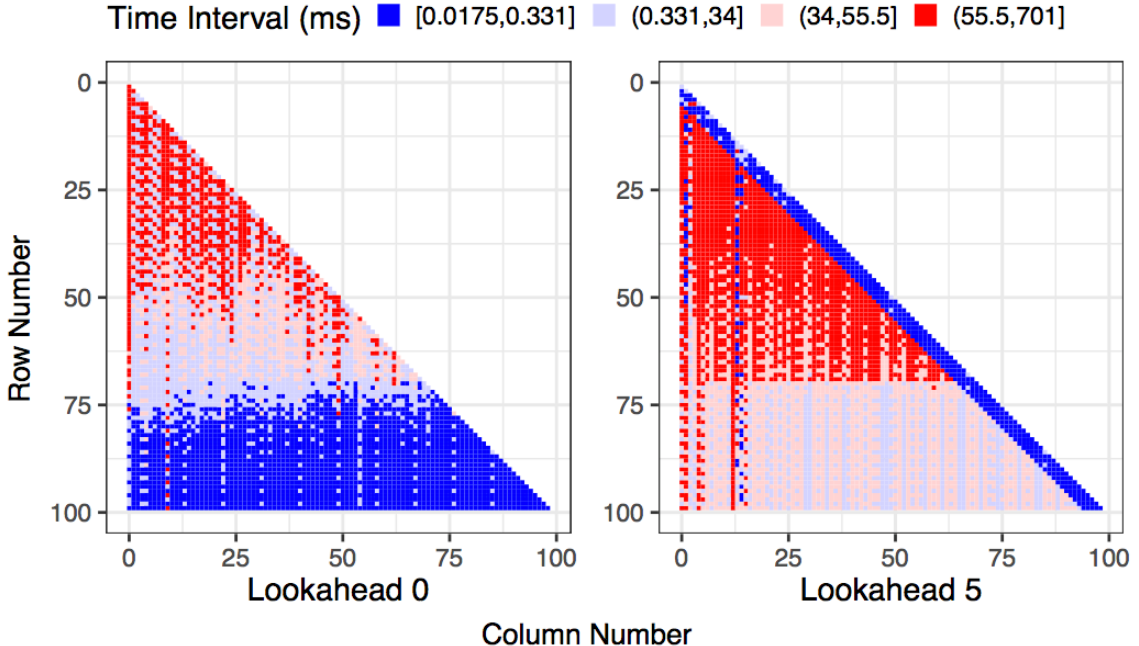

Time between data is ready and TRSM starts. Left, without lookahead; right, with lookahead of 5 Each point represents one TRSM; matrix has  $100 \times 100$  tiles

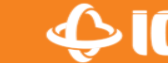

## Experiments Settings

- 1. Enable PaRSEC Tracing and Dot file generation, run TLR **Cholesky**
- 2. Write Python/R scripts to extract the data and plotting
- 3. Use Pandas/NetworkX from Python, and ggplot2 etc from R for plotting (personal preference, matplotlib will work just as well)

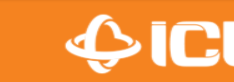

#### Our Example

- We run a test case with 100 by 100 tiles on 9 compute nodes (3 by 3 compute grid)
- Combine the generated dot files and binary traces into one dot file and HDF5 file

#### ypei2@saturn:~/lorapo/profiling\$ ls \*.dot

10 270000 2700 9 10-0.dot 10 270000 2700 9 10-5.dot 15 270000 2700 9 10-0.dot 15 270000 2700 9 10-5.dot 10\_270000\_2700\_9\_10-1.dot 10\_270000\_2700\_9\_10-6.dot 15 270000 2700 9 10-1.dot 15 270000 2700 9 10-6.dot 15\_270000\_2700\_9\_10-2.dot 15\_270000\_2700\_9\_10-7.dot 10 270000 2700 9 10-3.dot 10 270000 2700 9 10-8.dot 15 270000 2700 9 10-3.dot 15 270000 2700 9 10-8.dot ypei2@saturn:~/lorapo/profiling\$ ls l\*\_270000\_2700\_9\_\*.h5 10\_270000\_2700\_9\_10-1fg-fLkJRC.h5 15\_270000\_2700\_9\_10-1fg-plgJpP.h5 ypei2@saturn:~/lorapo/profiling\$

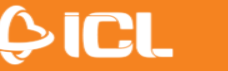

#### Our Example

- A helper Python script then reads in the dot file and store the task graph into a networkX object
- Now we can read in the information in HDF5 and link them both

import pandas as pd import re import parsec dag as pdag import argparse import sys

Load in the H5 and preprocess a little bit

```
t = pd.HDFStore('10 270000 2700 9 10-Ifq-fLkJRC.h5')#t = pd.HDFStore('potrf prof-20-100000-1000-1fq-KPZa7A.h5')
```

```
t.events = t.events.fillna(-1)t.events[['tid', 'did', 'tpid', 'node id', 'id', 'src', 'dst']] = \
   t.events[['tid', 'did', 'tpid', 'node id', 'id', 'src', 'dst']].astype(int)
```

```
tasks = t.events[t.events.type >= t.event types['PUT CB']+1]
tasks.set index(['taskpool id', 'type', 'id'], inplace=True) # for normal task, use id field for ID
```
Create the networkx DAG from the generated dot file

```
dag = pdag.ParsecDAG()dag.load parsec dot files(["10 270000 2700 9 10.dot"])
```
• Based on the tpid, tid and did to link the DAG with Profile Info, so that we can link the network event time with task execution time

```
res = []get name = re.compile('([0-9]+),\s*([0-9]+)')
for i in range(100): # All the potrf dpotrf
    cur name = "potrf dpotrf 3" + str(i)
    an = dag.node from name(cur name)cur task = tasks.loc\lceil \frac{\text{tan}^\text{th}}{\text{tan}^\text{th}} \rceil, an\lceil \frac{\text{dd}^\text{th}}{\text{tan}^\text{th}} \rceil, an\lceil \frac{\text{td}}{\text{tan}^\text{th}} \rceil)]
    slist = dag. successors from id(an['tpid'], an['did'], an['tid']) # successors of the task
    network events = t.events (t.\text{events}.tid == an['tid'])\&\ \}(t.\text{events}.did == an['did'])for j in range(network events.shape[0]): # each transfer in the broadcast
        network event = network events.iloc[j]
        for n in slist.keys():
             s = dag.node from name(n)succ event = tasks.loc[(s['tpid'], s['did'], s['tid'])]if int(network event node id) == succ event node id:
                 cur res = \begin{bmatrix} 1 \end{bmatrix} # a new entry for the task
                 cur_res.extend([int(cur_task.node_id), cur_task.end]) # task itself's info
                 #print s['param']
                 gemm index = get name.match(s['param']).groups()
                 if gemm index[1] != '0':gemm_name = "potrf_dgemm_3_" + \
                                   gemm_index[0] + "_" + gemm_index[1] + \
                                   " " + str(int(gemm_index[1]) -1)gemm = dag.node from name(gemm name)
                      gemm event = tasks.loc[(gemm['tpid'], gemm['did'], gemm['tid'])]
                      cur res.extend([gemm event.begin, gemm event.end])
                 else:
                      cur res.extend([9999., 9999.])
                 task-node = dag.node-from_name(n)cur res.extend([int(network event.node id), network event.end, task node['label'], \
                                   task node['param'], int(succ event.node id), succ event.begin, succ event.end])
                 res.append(cur res)
df = pd.DataFrame(res)df.to_csv("15_270000_2700_9_10.csv")
```
#### Our Example

- The combined data looks like the following, due to my personal preference, I imported the CSV into R for plotting with ggplot2
- Now it has the node ID of the POTRF, Network Recv and TRSM, timestamps as well. As well as the TRSM Index to identify the tasks

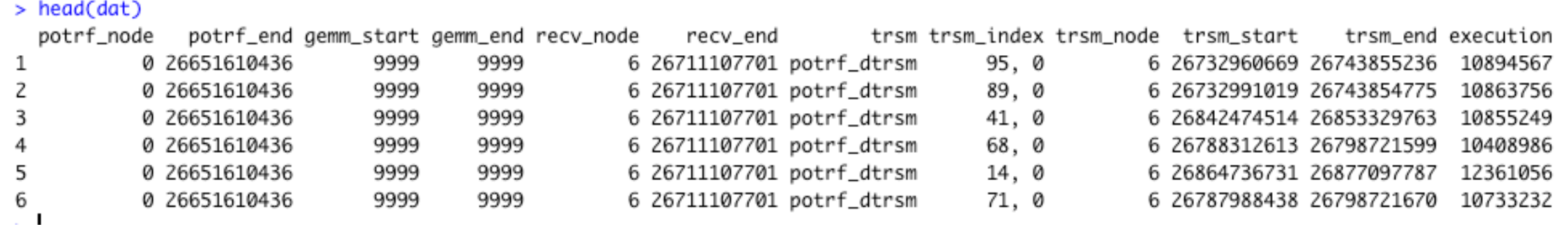

#### • Finally we can generate the profiling plot **v**

library('ggplot2') library('reshape2')  $library('ggpubr')$ 

 $dat = read.csv('.. /data/10 270000 2700 9 10.csv')$  $dat$X = NULL$ names(dat) = c('potrf\_node', 'potrf\_end', 'gemm\_start', 'gemm\_end', 'recv\_node', 'recv\_end', 'trsm', 'trsm\_index', 'trsm\_node', 'trsm\_start', 'trsm\_end')

dat\$execution = dat\$trsm\_end - dat\$trsm\_start # If network event, interval of network event to TRSM begin  $network = dat[dat$recv-node] == dat$trsm-node$ , # min of GEMM finish to TRSM start and network recv to TRSM start network\$interval = pmin(network\$trsm\_start - network\$gemm\_end, network\$trsm\_start - network\$recv\_end) #network\$interval = network\$trsm\_start - network\$recv\_end

#### # same node

```
same = dat[dat$potrf-node == dat$trsm-node, ]# min of GEMM finish to TRSM start and potrf finish to TRSM start
same$interval = pmin(same$trsm_start - same$gemm_end, same$trsm_start - same$potrf_end)
#same$interval = same$trsm_start - same$gemm_end
res = rbind(same[, c('trsm_index', 'execution', 'interval')],
            network[, c('trsm_index', 'execution', 'interval')])
res$m = as.integer(gsub("([0-9]+),\\s*([0-9]+)", "\\1", res[,1]))
res$n = as.integer(gsub("([0-9]+),\\s*([0-9]+)", "\\2", res[,1]))
res$interval = res$interval/1e6 # convert to ms
10 = res10$cut = cut(10$interval, breaks = as.vectortemp),
             include. lowest = TRUE)
ggplot(10, aes(n, m)) + geom\_tile(aes(fill = cut)) +scale_y_reverse( lim=c(100, 0)) +theme_bw(base_size = 24) +
  \text{labs}(x = 'Lookahead 0', y = NULL) +scale_fill_manual(name="Time Interval (ms)", values = c("#0000FF", "#D5D5FF", "#FFD5D5", "#FF0000"))
```
12 https://colab.research.google.com/drive/1uUlYyV6iBLCtRvMB1Hww\_nWr

#### New Lookahead

- $\Box$  PaRSEC enables tasks as soon as all their dependencies are available, therefore allows maximum parallelization without the constraint of sequential code visibility, or window size, for task insertion.
- To prioritize tasks on the critical path, a control dependency between SYRK and TRSM of the same panel factorization is used, delaying the discovery of parallelism outside the critical path (corresponding to the update operation).

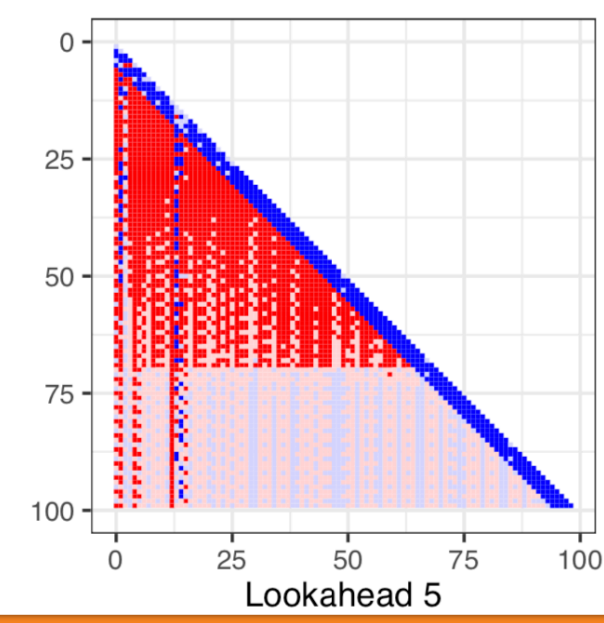

Lookahead 3

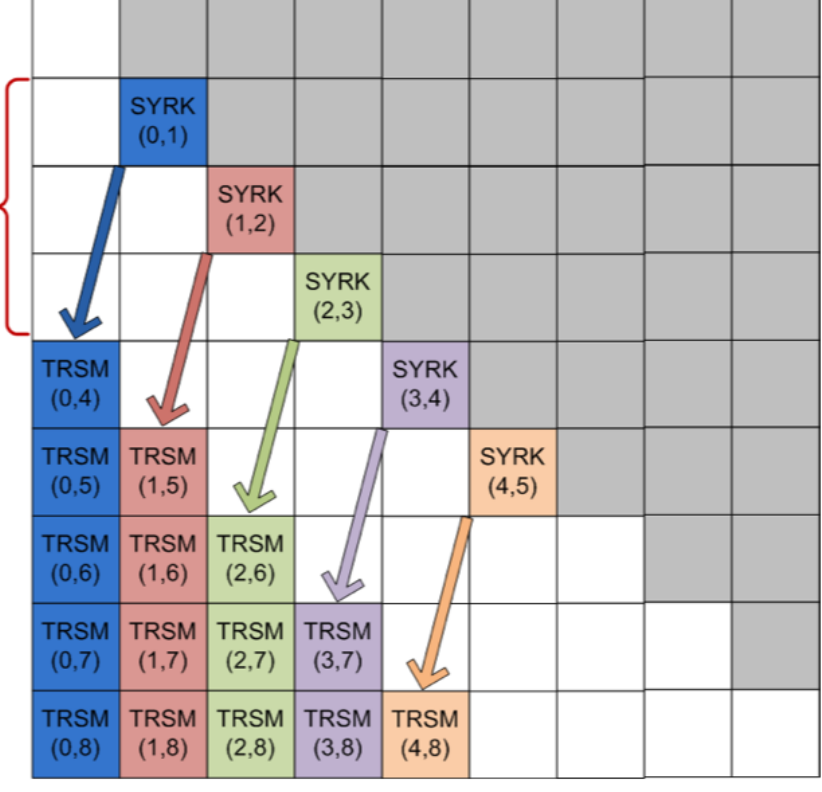

## **Conclusion**

- Present a use case for the profiling system of PaRSEC: the mechanisms embedded in the runtime system to extract critical information and produce a trace of the execution, and the tools allowing users to manage this collection of events
- Demonstrate the use of Python/R scripts for performance analysis to show optimization of TLR Cholesky

• Take away message: Can easily generate the profiling info from the task execution, enable flexible performance analysis

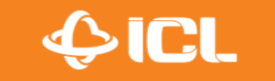